# **django-file-repository Documentation** *Release b*

**Oscar Carballal Prego**

November 05, 2016

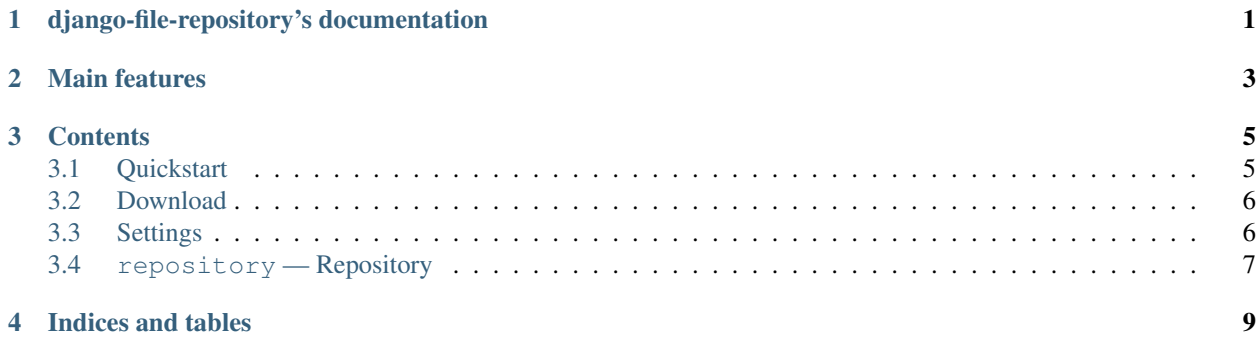

# **django-file-repository's documentation**

<span id="page-4-0"></span>django-file-repository (djangofr from now on) is a simple file repository. It can be used as a catalog of "thingz" like you books, music or films, or you can use it as a repository, storing files and having the option to download them later.

# **Main features**

- <span id="page-6-0"></span>• File tagging
- Public and private files
- Private user zone
- Internazionalization (English, Spanish and Galician at this moment)
- And more...

### **Contents**

## <span id="page-8-1"></span><span id="page-8-0"></span>**3.1 Quickstart**

To start using django-file-repository (*djangofr* from now on) right away you can use the default installation.

### **3.1.1 Download**

You can download *djangofr* from GitHub:

Stable:

```
http://github.com/cidadania/django-file-repository/downloads
```
Development:

git clone git://github.com/cidadania/django-file-repository.git

### **3.1.2 Configuration**

The only parameters required to work with *djangofr* are:

Warning: Currently *djangofr* does not support SSL or certificated servers. Support will be included in the future.

Note: If you will not allow user registration you can skip the configuration step.

EMAIL\_HOST This is your SMTP server.

default localhost

EMAIL\_PORT\_Port for your server.

default 25

EMAIL\_HOST\_USER Your email user.

default None

EMAIL\_HOST\_PASSWORD Your email password.

default None

#### **3.1.3 Build database and start working!**

After that, you will only have to run this commands:

```
./manage.py syncdb (to make the database tables)
and after it
./manage.py runserver (it will start the development server on port 8000)
```
The instructions for deployment in production servers are pretty well explained in the [django documentation](https://docs.djangoproject.com/en/dev/howto/deployment/)

# <span id="page-9-0"></span>**3.2 Download**

Download djangofr from GitHub.

Development:

git clone git://github.com/cidadania/django-file-repository,git

Stable:

http://github.com/cidadania/django-file-repository/downloads

# <span id="page-9-1"></span>**3.3 Settings**

djangofr does noeed some extra settings apart from the defaults in settings.py We tell you here which are they.

ACCOUNT\_ACTIVATION\_DAYS This value sets the valid tiome of an activation key after it was sent. If the user does not activate the account in that time, the key expires.

#### default 7

EMAIL\_HOST | EMAIL\_PORT | EMAIL\_HOST\_USER | EMAIL\_HOST\_PASSWORD This values are for sending the validation email to the users.

#### default None

LOGIN\_URL, LOGIN\_REDIRECT\_URL, LOGOUT\_URL This values tell django where to search for the login, logout and redirect URLs Usually you will want this with the default value, since to modify it you have to modify the application URLs.

#### defaults

- /user/login
- /user/logout

• /

FORCE\_LOWERCASE\_TAGS Forces the tags to be stored and managed in lowercase form. This is useful, unless you want for any reason manage case sensitive urls.

default True

# <span id="page-10-0"></span>**3.4 repository — Repository**

**3.4.1 repository.admin — Administration**

**3.4.2 repository.models — Data models**

**3.4.3 repository.forms — Forms**

### **3.4.4 repository.urls — URLs**

add/ Adds a new file to the repository

reverse add\_file

cat/<cat\_id> Shows the documents in a specific category.

values cat\_id (Category ID)

reverse category\_view

myfiles/ Shows the private files a user has.

reverse my\_files

<file\_id>/delete <file\_id>/edit

Delete or edit the file with <file\_id>

values file\_id

<file\_id>/ View detailed info about a particular file.

values file id

#### **3.4.5 repository.views — Views**

**CHAPTER 4**

**Indices and tables**

- <span id="page-12-0"></span>• genindex
- modindex
- search